**Raumaktor**  Best.-Nr. : 2162 00

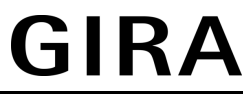

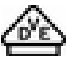

**Bedienungsanleitung** 

## **1 Sicherheitshinweise**

**Einbau und Montage elektrischer Geräte dürfen nur durch Elektrofachkräfte erfolgen.** 

**Bei Nichtbeachten der Anleitung können Schäden am Gerät, Brand oder andere Gefahren entstehen.** 

**Gefahr durch elektrischen Schlag. Vor Arbeiten an Gerät oder Last freischalten. Dabei alle Leitungsschutzschalter berücksichtigen, die gefährliche Spannungen an Gerät oder Last liefern.** 

**Gefahr durch elektrischen Schlag. Gerät ist nicht zum Freischalten geeignet.** 

**Gefahr durch elektrischen Schlag an der SELV/PELV-Installation. Nicht zum Schalten**  von SELV/PELV-Spannungen geeignet.

**An die Heizungs-Ausgänge ausschließlich elektrothermische Stellantriebe anschließen. Keine induktiven oder kapazitiven Lasten anschließen. Gerät kann beschädigt werden.** 

**Elektrothermische Stellantriebe nicht mit DC betreiben. Gerät kann beschädigt werden.** 

**Keine Drehstrommotoren anschließen. Gerät kann beschädigt werden.** 

**Diese Anleitung ist Bestandteil des Produktes und muss beim Endkunden verbleiben.** 

## **2 Geräteaufbau**

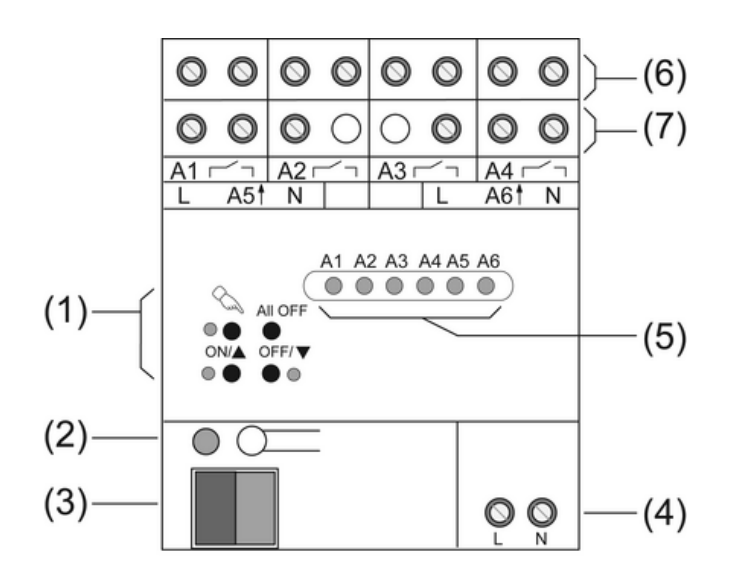

Bild 1: Geräteaufbau Frontansicht

- (1) Tastenfeld für Handbedienung
- (2) Programmier-Taste und -LED
- (3) Anschluss KNX
- (4) Anschluss Netzversorgung
- (5) Status-LED Ausgänge
- (6) Anschluss Verbraucher / Behänge
- (7) Anschluss Stellantriebe 230 V

# **3 Funktion**

## **Systeminformation**

Dieses Gerät ist ein Produkt des KNX-Systems und entspricht den KNX-Richtlinien. Detaillierte Fachkenntnisse durch KNX-Schulungen werden zum Verständnis vorausgesetzt.

Die Funktion des Gerätes ist softwareabhängig. Detaillierte Informationen über Softwareversionen und jeweiligen Funktionsumfang sowie die Software selbst sind der Produktdatenbank des Herstellers zu entnehmen.

Planung, Installation und Inbetriebnahme des Gerätes erfolgen mit Hilfe einer KNX-zertifizierten Software. Volle Funktionalität mit KNX-Inbetriebnahme-Software ab Version ETS3.0d.

Produktdatenbank, technische Beschreibungen sowie Konvertierungs- und weitere Hilfsprogramme finden Sie stets aktuell auf unserer Internet-Seite.

#### **Bestimmungsgemäßer Gebrauch**

- Schalten elektrischer Verbraucher AC 230 V mit potentialfreien Kontakten
- Schalten elektrisch betriebener Jalousien, Rollläden, Markisen und ähnlicher Behänge
- Heizungs-Ausgänge: Elektronische Ausgänge zum Schalten elektrothermischer **Stellantriebe**
- Einbau in Unterverteiler auf Hutschiene nach DIN EN 60715

#### **Produkteigenschaften**

- Ausgänge manuell bedienbar, Baustellenbetrieb
- Rückmeldung im Handbetrieb und im Busbetrieb
- **Szenenfunktion**
- Sperren einzelner Ausgänge per Hand oder Bus

#### **Schaltfunktion**

- Schließer- oder Öffnerbetrieb
- Verknüpfungs- und Zwangsführungsfunktion
- Rückmeldefunktion
- Zentrale Schaltfunktion mit Sammelrückmeldung
- Zeitfunktionen: Ein-, Ausschaltverzögerung, Treppenlichtschalter mit Vorwarnfunktion

#### **Jalousiefunktion**

- Eignung für AC-Motoren 230 V
- Behangposition direkt ansteuerbar
- Lamellenposition direkt ansteuerbar
- Rückmeldung von Fahrzustand, Behangposition und Lamellenstellung
- Zwangsstellung durch übergeordnete Steuerung
- Sicherheitsfunktion: 3 unabhängige Windalarme, Regenalarm, Frostalarm
- **Sonnenschutzfunktion**

## **Funktion Stellantriebe**

- Schaltbetrieb oder PWM-Betrieb
- Stellantriebe mit Charakteristik stromlos geöffnet oder stromlos geschlossen ansteuerbar
- Überlastsicher, kurzschlusssicher
- Notbetrieb bei Busausfall für Sommer und Winter
- Schutz gegen festsitzende Ventile
- Zwangsstellung
- Zyklische Überwachung der Eingangssignale parametrierbar
- i PWM-Betrieb: Elektrothermische Stellantriebe besitzen nur die Stellungen Offen und Geschlossen. Im PWM-Betrieb wird durch Ein- und Ausschalten innerhalb der Zykluszeit des Antriebs ein quasi-stetiges Verhalten erreicht.

# **4 Bedienung**

## **Bedienelemente**

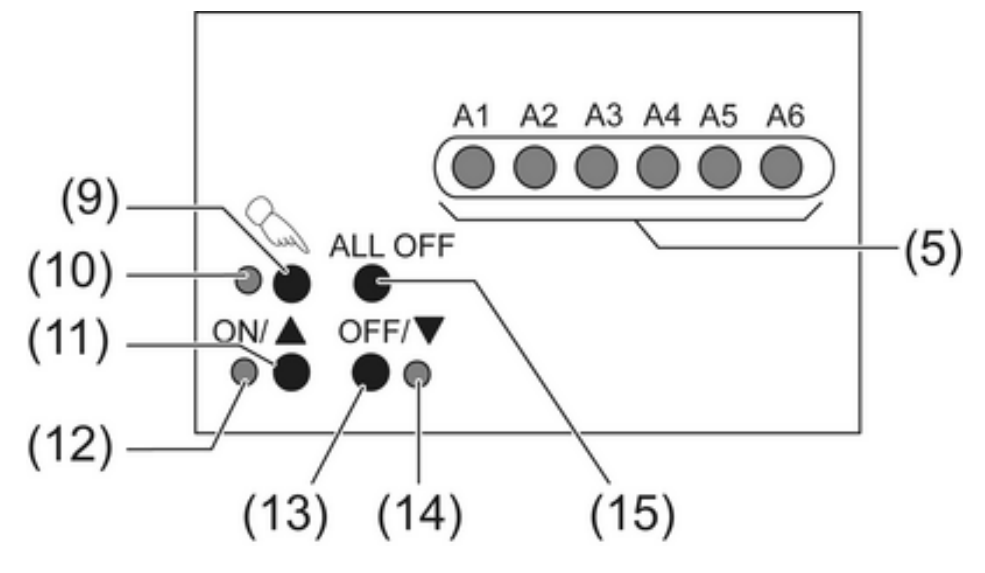

Bild 2: Bedienelemente – Übersicht

- (5) Status-LED Ausgänge
- (9) Taste  $\mathcal{C}_{\mathbb{Q}}$  Handbedienung
- (10) LED  $\mathcal{C}_{\infty}$  Ein: Permanenter Handbetrieb aktiv
- (11) Taste **ON/**n Einschalten oder Ventil öffnen oder Behang aufwärts fahren / Stop
- (12) LED **ON/**n Ein: Eingeschaltet oder Behang fährt auf, Handbetrieb
- (13) Taste **OFF/**o Ausschalten oder Ventil schließen oder Behang abwärts fahren / Stop
- (14) LED **OFF/**o Ein: Ausgeschaltet oder Behang fährt ab, Handbetrieb
- (15) Taste **ALL OFF** Alle Ausgänge aus, alle Ventile schließen und alle Antriebe anhalten

## **Statusanzeige**

Die Status-LED **A1...A6** (5) zeigen die Zustände der Ausgänge an.

- Aus: Ausgang ausgeschaltet
- Ein: Ausgang eingeschaltet
- Blinkt langsam: Ausgang im Handbetrieb
- Blinkt schnell: Ausgang über permanenten Handbetrieb gesperrt

Heizungs-Ausgänge **A5** und **A6**: Die LED-Anzeige berücksichtigt nicht die Charakteristik des Stellantriebs, sondern bezieht sich auf den Zustand des Ausgangs. **ON** = stromführend; **OFF** = nicht stromführend.

Im PWM-Betrieb kann aus der LED-Anzeige nicht auf den Zustand der angeschlossenen Stellantriebe und der gesteuerten Ventile geschlossen werden.

## **Betriebsarten**

- Busbetrieb: Bedienung über Tastsensoren oder andere Busgeräte
- Kurzzeitiger Handbetrieb: Manuelle Bedienung vor Ort mit Tastenfeld, automatische Rückkehr in Busbetrieb
- Permanenter Handbetrieb: Ausschließlich manuelle Bedienung am Gerät
- i Im Handbetrieb ist kein Busbetrieb möglich.
- $\overline{ii}$  Bei Busausfall ist Handbetrieb möglich.
- i Nach Busausfall und -wiederkehr schaltet das Gerät in den Busbetrieb.
- i Nach Netzausfall und -wiederkehr schaltet das Gerät in den Busbetrieb.
- $\overline{ii}$  Der Handbetrieb ist im laufenden Betrieb über Bustelegramm sperrbar.

#### **Prioritäten bei Jalousiebetrieb**

- Oberste Priorität: Handbetrieb
- 2. Priorität: Zwangsstellung
- 3. Priorität: Sicherheitsfunktion
- 4. Priorität: Sonnenschutz
- Niedrigste Priorität: Busbetrieb: Auf-/Abfahren, Lamellenverstellung, Szenen, Positionierung

#### **Kurzzeitigen Handbetrieb einschalten**

Die Bedienung mit Tastenfeld ist programmiert und nicht gesperrt.

**Taste**  $\mathbb{Q}$  **kurz, kleiner 1 Sekunde, betätigen.** 

LED  $\mathsf{A}1$  blinkt, LED  $\mathcal{C}_\mathbf{A}$  bleibt aus.

i Nach 5 Sekunden ohne Tastenbetätigung kehrt der Aktor automatisch in den Busbetrieb zurück.

#### **Kurzzeitigen Handbetrieb ausschalten**

Das Gerät befindet sich im kurzzeitigen Handbetrieb.

- 5 Sekunden keine Betätigung.
	- oder -
- **Taste**  $\&$  **so oft kurz betätigen, bis der Aktor den kurzzeitigen Handbetrieb verlässt.**

LED **A1...A6** blinken nicht mehr, sondern zeigen den Ausgangs-Status an.

Schaltausgänge: Je nach Programmierung schalten beim Ausschalten des Handbetriebs die Ausgangsrelais in die dann aktive Position, z. B. Zwangsführung, Verknüpfung. Jalousieausgänge: Je nach Programmierung fahren beim Ausschalten des Handbetriebs die Behänge in die dann aktive Position, z. B. Zwangsstellung, Sicherheits- oder Sonnenschutzposition.

Heizungs-Ausgänge: Je nach Programmierung schalten die Ausgänge beim Ausschalten des Handbetriebs in die dann aktive Position, z. B. Zwangsführung, Verknüpfung.

#### **Permanenten Handbetrieb einschalten**

Die Bedienung mit Tastenfeld ist programmiert und nicht gesperrt.

**Taste**  $\mathbb{C}$  **mindestens 5 Sekunden betätigen.** 

LED  $\mathcal{C}_n$  leuchtet, Status-LED A1 blinkt, permanenter Handbetrieb ist eingeschaltet.

## **Permanenten Handbetrieb ausschalten**

Das Gerät befindet sich im permanenten Handbetrieb.

- Taste  $\mathcal{C}$  mindestens 5 Sekunden betätigen.
	- LED  $\&$  ist aus, Busbetrieb ist eingeschaltet.

Schaltausgänge: Je nach Programmierung schalten beim Ausschalten des Handbetriebs die Ausgangsrelais in die dann aktive Position, z. B. Zwangsführung, Verknüpfung.

Jalousieausgänge: Je nach Programmierung fahren beim Ausschalten des Handbetriebs die Behänge in die dann aktive Position, z. B. Zwangsstellung, Sicherheits- oder Sonnenschutzposition.

Heizungs-Ausgänge: Je nach Programmierung schalten die Ausgänge beim Ausschalten des Handbetriebs in die dann aktive Position, z. B. Zwangsführung, Verknüpfung.

## **Ausgänge bedienen**

Das Gerät befindet sich im permanenten oder kurzzeitigen Handbetrieb.

Taste  $\mathcal{C}_s$  so oft kurz, kleiner 1 Sekunde, betätigen, bis der gewünschte Ausgang gewählt ist.

LED des ausgewählten Ausgangs **A1...A6** blinkt.

LED ON/▲ und OFF/▼ zeigen den Status an.

Ausgang bedienen mit Taste ON/▲ oder Taste OFF/▼ Schaltausgänge: Einschalten oder ausschalten.

## Jalousieausgänge:

Kurz: Behang anhalten. Lang: Behang auf-/abfahren.

Heizungs-Ausgänge: Ventil öffnen oder schließen.

Der ausgewählte Ausgang führt die entsprechenden Befehle aus.

LED **ON/▲** und **OFF/▼** zeigen den Status an.

- i Heizungsausgänge mit PWM: Nach Einschalten mit **ON/** regelt der Ausgang auf den programmierten Festwert. Die LED geben dabei nur den Zustand des Ausgangs und nicht der Heizfunktion wieder.
- $\overline{ii}$  Kurzzeitiger Handbetrieb: Nach Durchlaufen aller Ausgänge verlässt das Gerät bei erneuter kurzer Betätigung den Handbetrieb.

## **Einzelne Ausgänge sperren**

Das Gerät befindet sich im permanenten Handbetrieb.

- Taste  $\mathcal{C}_s$  so oft kurz betätigen, bis der gewünschte Ausgang gewählt ist. Status-LED des ausgewählten Ausgangs **A1...** blinkt.
- Tasten ON/▲ und OFF/▼ gleichzeitig mindestens 5 Sekunden betätigen. Ausgewählter Ausgang ist gesperrt. Status-LED des gewählten Ausgangs **A1...** blinkt schnell.
- Busbetrieb aktivieren (siehe Kapitel Permanenten Handbetrieb ausschalten).
- $\overline{ii}$  Ein gesperrter Ausgang kann im permanenten Handbetrieb bedient werden.
- $\overline{\mathbf{i}}$  Wird ein gesperrter Ausgang im Handbetrieb ausgewählt, blinken die LED in zeitlichen Abständen zweimal kurz.

## **Ausgänge entsperren**

Das Gerät befindet sich im permanenten Handbetrieb.

- Taste  $\Diamond$  so oft kurz betätigen, bis der gewünschte Ausgang gewählt ist. Die Status-LED des ausgewählten Ausgangs **A1...** blinken in zeitlichen Abständen zweimal kurz.
- Tasten ON/▲ und OFF/▼ gleichzeitig mindestens 5 Sekunden betätigen. Gewählter Ausgang **A1...** ist freigegeben.

LED des gewählten Ausgangs **A1...** blinkt langsam.

o Busbetrieb aktivieren (siehe Kapitel Permanenten Handbetrieb ausschalten).

# **5 Informationen für Elektrofachkräfte**

## **5.1 Montage und elektrischer Anschluss**

## **GEFAHR!**

**Elektrischer Schlag bei Berühren spannungsführender Teile. Elektrischer Schlag kann zum Tod führen. Vor Arbeiten an Gerät oder Last alle zugehörigen Leitungsschutzschalter freischalten. Spannungsführende Teile in der Umgebung abdecken!** 

## **Gerät montieren**

Temperaturbereich beachten. Für ausreichend Kühlung sorgen.

Das Gerät auf Hutschiene montieren. Ausgangsklemmen müssen oben liegen.

## **Gerät anschließen**

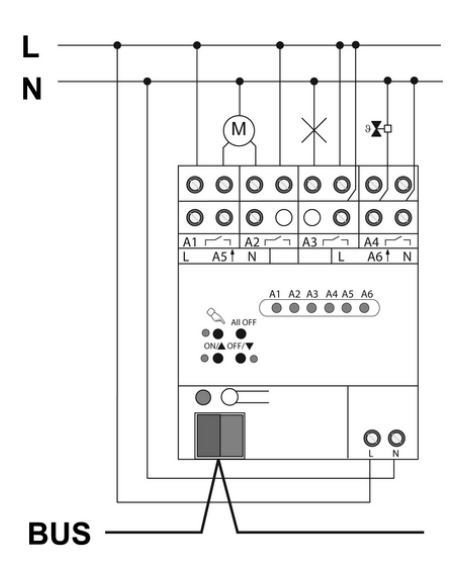

Bild 3: Anschlussbeispiel

- Busleitung mit Anschlussklemme anschließen (Bild 3).
- Netzversorgung anschließen.
- Lasten anschließen, wie in nachfolgenden Kapiteln beschrieben.
- Liefern mehrere Leitungsschutzschalter gefährliche Spannungen an Gerät oder Last, die Leitungsschutzschalter koppeln oder mit einem Warnhinweis so beschriften, dass ein Freischalten sichergestellt ist.
- i Auslieferungszustand: Baustellenbetrieb, Bedienung der Ausgänge mit Tastenfeld möglich. Alle Relaisausgänge sind als Jalousieausgänge eingestellt.

## **Geschaltete Lasten anschließen**

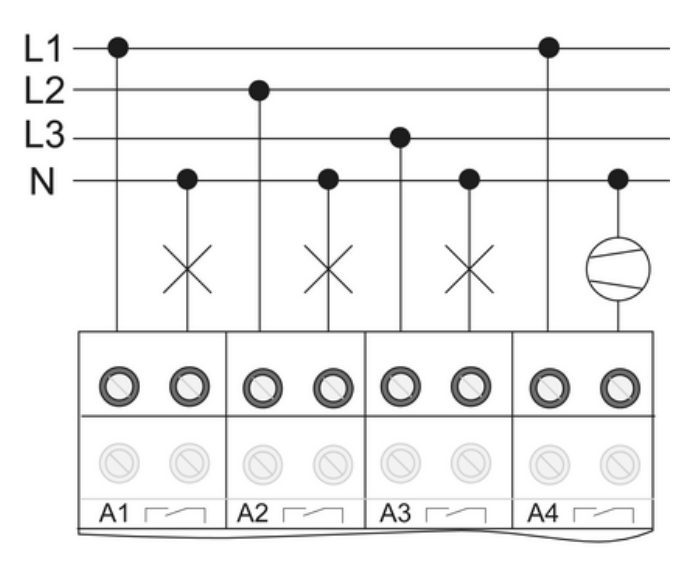

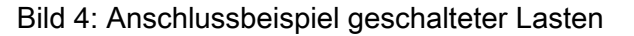

Ausgang ist als Schaltausgang parametriert.

■ Geschaltete Lasten anschließen (Bild 4).

## **Jalousiemotoren anschließen**

Für Jalousiebetrieb bilden jeweils zwei benachbarte Relaisausgänge einen Jalousieausgang. Der jeweils linke Relaisausgang **A1, A3** ist für die Aufwärts-Richtung, der jeweils rechte Relaisausgang **A2, A4** ist für die Abwärts-Richtung bestimmt.

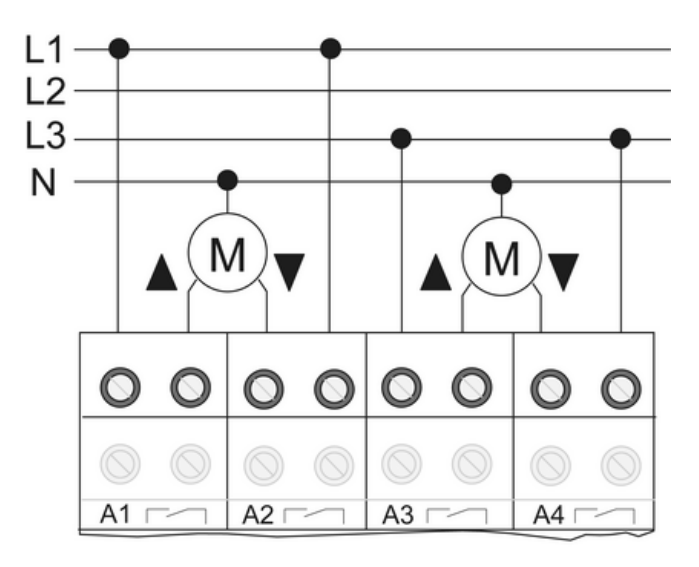

Bild 5: Anschlussbeispiel Jalousiemotoren

Ausgang ist als Jalousieausgang parametriert.

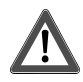

## **VORSICHT!**

**Zerstörungsgefahr bei Parallelschalten mehrerer Motoren an einem Ausgang. Endlagenschalter können verschweißen, Motoren, Behänge und Jalousieaktor können zerstört werden.** 

**Angaben der Hersteller beachten. Bei Bedarf Trennrelais benutzen!** 

Jalousiemotoren anschließen (Bild 5).

## **Stellantriebe 230 V anschließen**

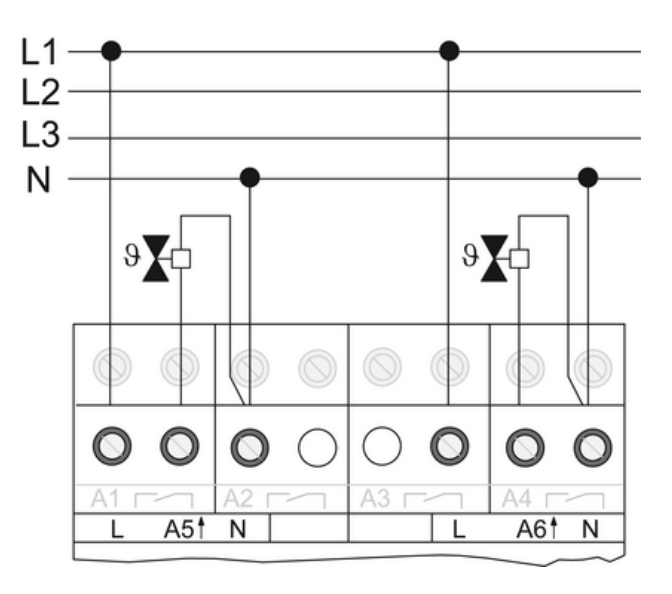

Bild 6: Anschlussbeispiel von elektrothermischen Stellantrieben 230 V

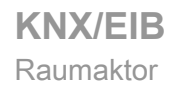

- Stellantriebe anschließen (Bild 6). Maximal 4 Stellantriebe pro Ausgang verwenden.
- i Nur elektrothermische Stellantriebe anschließen.
- $\overline{ii}$  Bei thermischen Stellantrieben auf Charakteristik "stromlos geöffnet" oder "stromlos geschlossen" – achten (siehe Projektierungsdaten).

#### **Abdeckkappe aufstecken**

Um den Busanschluss vor gefährlichen Spannungen im Anschlussbereich zu schützen, muss eine Abdeckkappe aufgesteckt werden.

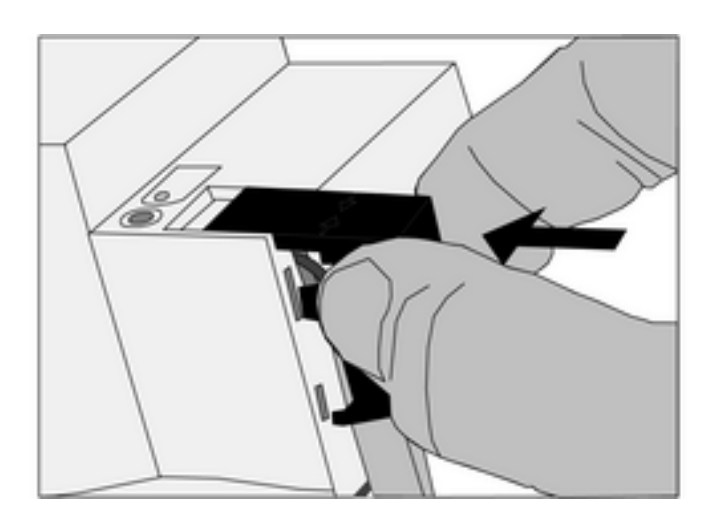

Bild 7: Abdeckkappe aufstecken

- Busleitung nach hinten führen.
- Abdeckkappe über die Busklemme stecken, bis sie einrastet (Bild 7).

#### **Abdeckkappe entfernen**

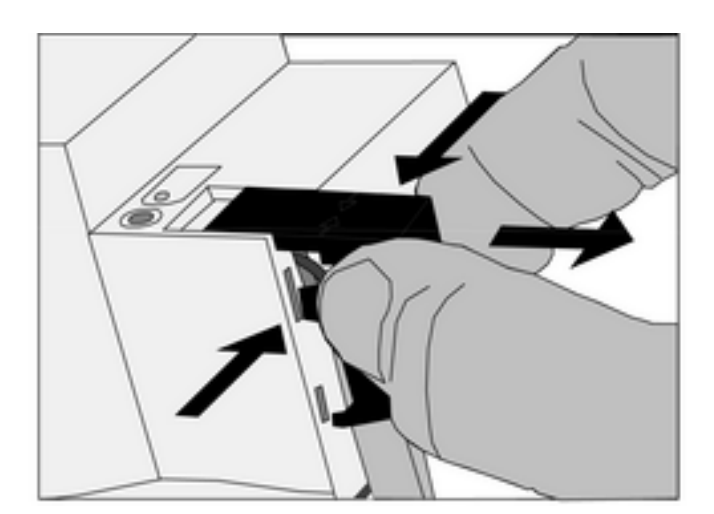

Bild 8: Abdeckkappe entfernen

Abdeckkappe seitlich drücken und abziehen (Bild 8).

# **5.2 Inbetriebnahme**

#### **Behang- und Lamellenfahrzeit messen**

Die Behangfahrzeit ist für Positions- und Szenenfahrten wichtig. Bei Lamellenjalousien ist die Lamellenverstellzeit konstruktionsbedingt ein Teil der Gesamt-Behangfahrzeit. Der Öffnungswinkel der Lamellen wird daher als Fahrzeit zwischen den Positionen "Geöffnet" und "Geschlossen" eingestellt.

Die Aufwärtsfahrt dauert in der Regel länger als die Abwärtsfahrt und wird als Fahrzeitverlängerung in % berücksichtigt.

- Aufwärts- und Abwärtsfahrzeit des Behangs messen.
- Lamellenverstellzeit zwischen "Geöffnet" und "Geschlossen" messen.
- Gemessene Werte in die Parametereinstellung Abwärtsfahrt in Sekunden und Fahrzeitverlängerung in Prozent – eintragen.

#### **Adresse und Anwendungssoftware laden**

- Busspannung einschalten.
- **Physikalische Adresse vergeben.**
- **Anwendungssoftware in das Gerät laden.**
- Physikalische Adresse auf Geräteetikett notieren.

## **6 Anhang**

## **6.1 Technische Daten**

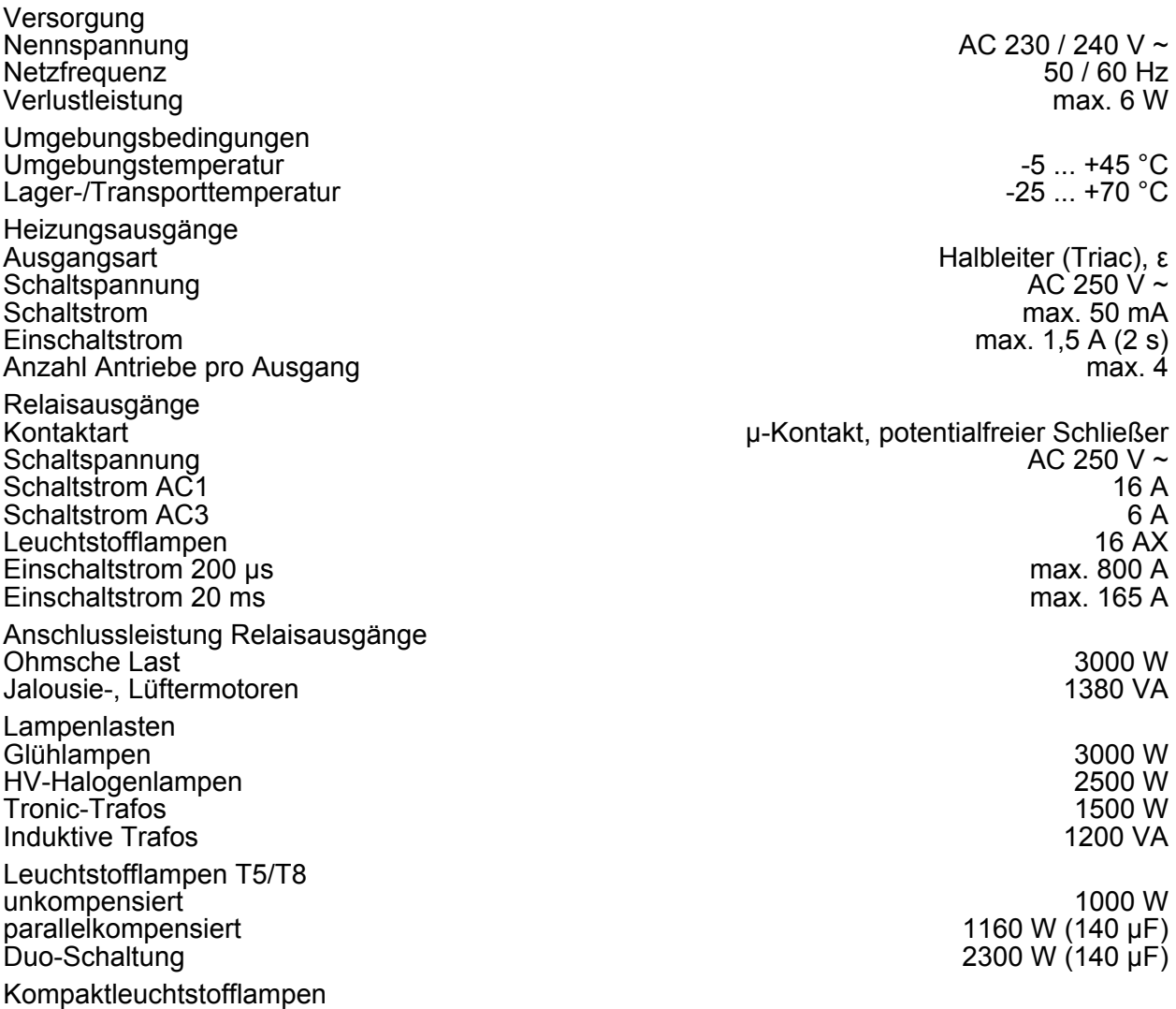

**KNX/EIB**  Raumaktor

unkompensiert 1000 W parallelkompensiert

Quecksilberdampflampen unkompensiert 1000 W<br>1160 W (140 µF) parallelkompensiert 1160 W (140 µF)

parallelkompensiert Anschlüsse Versorgung und Last<br>Anschlussart Anschlussart Schraubklemme feindrähtig ohne Aderendhülse 6.5 ... 4 mm<sup>2</sup><br>1.5 ... 4 mm<sup>2</sup> ... 4 mm<sup>2</sup> ... 4 mm<sup>2</sup> ... 2,5 mm<sup>2</sup> feindrähtig mit Aderendhülse

Einbaubreite 72 mm / 4 TE<br>Gewicht ca. 290 g Gewicht ca. 290 g **KNX** KNX Medium TP 1<br>
Inbetriebnahmemodus S-Mode Inbetriebnahmemodus S-Mode Nennspannung KNX DC 21 ... 32 V SELV Leistungsaufnahme KNX<br>Anschlussart Bus

GIRA

 $0,5 ... 4 mm<sup>2</sup>$ <br> $0,5 ... 4 mm<sup>2</sup>$ 

Anschlussklemme

# **6.2 Hilfe im Problemfall**

## **Handbedienung mit Tastenfeld nicht möglich**

Ursache 1: Handbedienung ist nicht programmiert. Handbedienung programmieren. Ursache 2: Handbedienung über Bus gesperrt. Handbedienung freigeben. Ursache 3: Keine Netzspannung. Netzspannung einschalten. Sicherung kontrollieren.

## **Ausgang lässt sich nicht bedienen**

Ursache: Ausgang ist gesperrt. Sperrung aufheben.

## **Alle Ausgänge lassen sich nicht bedienen**

Ursache 1: Alle Ausgänge sind gesperrt.

Sperrung aufheben.

Ursache 2: Permanenter Handbetrieb ist aktiv.

Handbetrieb deaktivieren (siehe Kapitel Permanenten Handbetrieb ausschalten).

Ursache 3: Anwendungssoftware ist angehalten, Programmier-LED blinkt.

Reset durchführen: Gerät vom Bus trennen, nach 5 Sekunden wieder einschalten.

## **Keine Bedienung über Bus möglich**

Ursache 1: Keine Busspannung.

Busspannung einschalten, Installation durch Elektrofachkraft überprüfen lassen.

Ursache 2: Anwendungssoftware ist angehalten, Programmier-LED blinkt.

Reset durchführen: Gerät vom Bus trennen, nach 5 Sekunden wieder einschalten.

Ursache 3: Keine oder fehlerhafte Anwendungssoftware geladen.

Programmierung überprüfen und korrigieren.

# **6.3 Gewährleistung**

Die Gewährleistung erfolgt im Rahmen der gesetzlichen Bestimmungen über den Fachhandel. Bitte übergeben oder senden Sie fehlerhafte Geräte portofrei mit einer Fehlerbeschreibung an den für Sie zuständigen Verkäufer (Fachhandel/Installationsbetrieb/Elektrofachhandel). Diese leiten die Geräte an das Gira Service Center weiter.

**KNX/EIB**  Raumaktor

**Gira Giersiepen GmbH & Co. KG**  Elektro-Installations-**Systeme** 

Industriegebiet Mermbach Dahlienstraße 42477 Radevormwald

Postfach 12 20 42461 Radevormwald

Deutschland

Tel +49(0)21 95 - 602-0  $Fax +49(0)2195 - 602-399$ 

www.gira.de info@gira.de